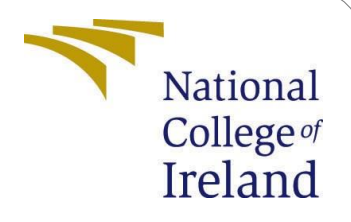

# Configuration Manual

MSc Research Project Data Analytics (MSCDA-B)

Himanshu Gupta Student ID: x18203302

School of Computing National College of Ireland

Supervisor: Dr. Muhammad Iqbal

#### **National College of Ireland Project Submission Sheet School of Computing**

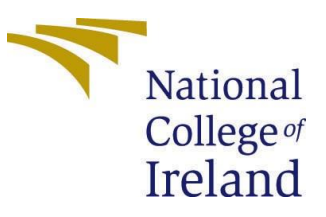

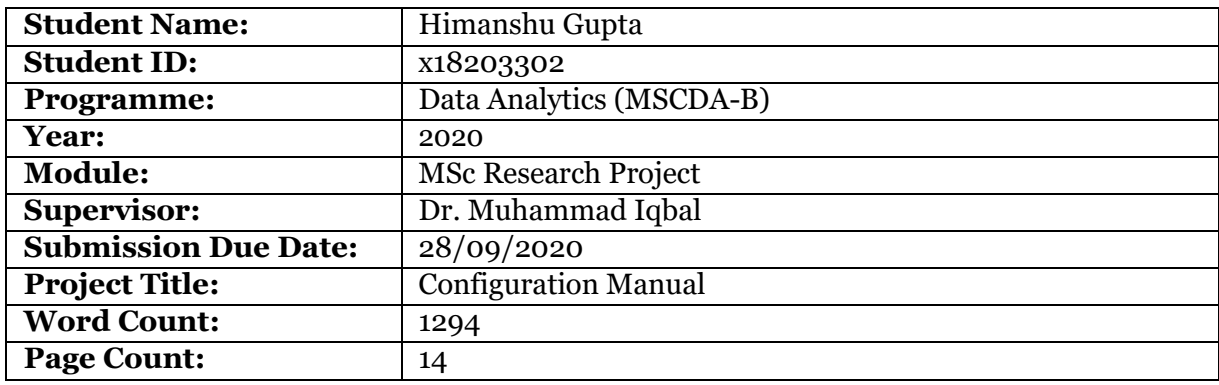

I hereby certify that the information contained in this (my submission) is information pertaining to research I conducted for this project. All information other than my own contribution will be fully referenced and listed in the relevant bibliography section at the rear of the project.

**ALL** internet material must be referenced in the bibliography section. Students are required to use the Referencing Standard specified in the report template. To use other author's written or electronic work is illegal (plagiarism) and may result in disciplinary action.

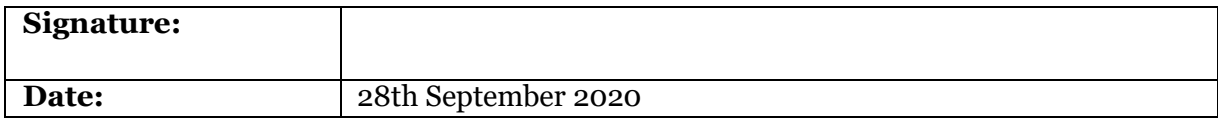

#### **PLEASE READ THE FOLLOWING INSTRUCTIONS AND CHECKLIST:**

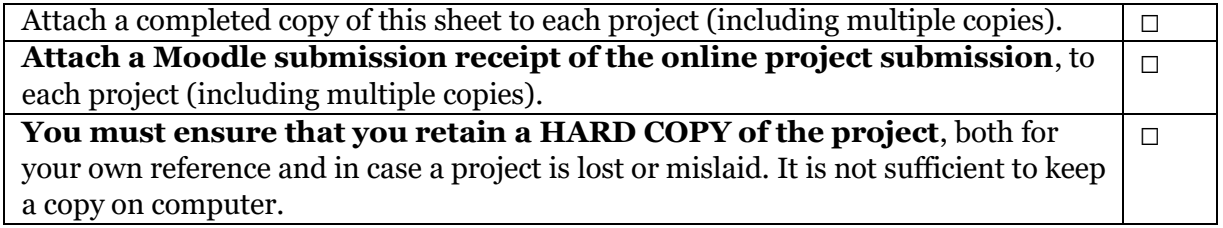

Assignments that are submitted to the Programme Coordinator office must be placed into the assignment box located outside the office.

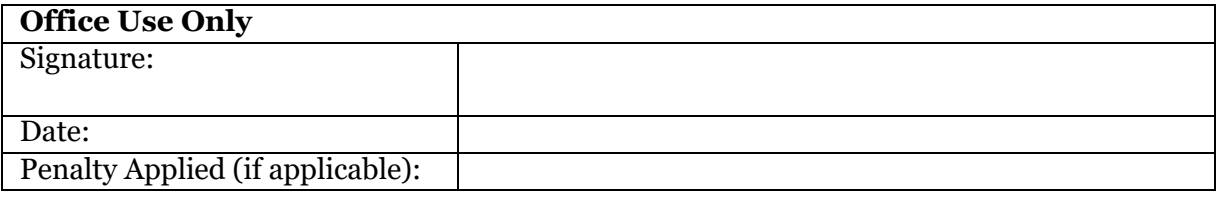

## Configuration Manual

Himanshu Gupta x18203302

28th September 2020

## **1 Introduction**

This manual presents the system configuration required to run the submitted project. It contains all the packages, libraries, and programming codes written and used during the project implementation of : "Trash Image Classification System using Machine Learning and Deep Learning Algorithms".

## **2 System Configurations**

#### **2.1 Hardware**

Following Hardware configuration used:

**RAM**:8GB **System type**: Macintosh 64 bit **Processor**: Dual-Core Intel Core i5 **CPU**:1.8GHz **Storage**:1 TB HDD **GPU:**:Intel HD Graphics 6000 1536 MB.

#### **2.2 Software**

- **PyCharm**: It is an IDE that is majorly used to run the python code. Two versions are there one is professional and one is community version. For this project Community [e](#page-2-0)dition has been downloaded from this website<sup>1</sup>.
- **Google Colaboratory:** Also known as Colab, this is an online cloud service *•*that provides an environment to run your Jupyter notebooks freely. All the basic packages for machine learning problems are already installed in the environment like TensorFlow, Keras, pandas, and user needs to import these packages according to their usage. However, to run a specific version of software the version should be mentioned in the notebook before calling their functions. Three modes are provided to run the notebook which are None, GPU, and TPU. GPU setting was used to execute the notebooks. Authenticated google drive access is necessary to access Colab. Sometimes GPU is available for limited usage per day and in that case, None can be selected in the settings as shown in Figure [1.](#page-3-0)

<span id="page-2-0"></span><sup>1</sup>[https://www.jetbrains.com/py](http://www.jetbrains.com/pycharm/)charm/

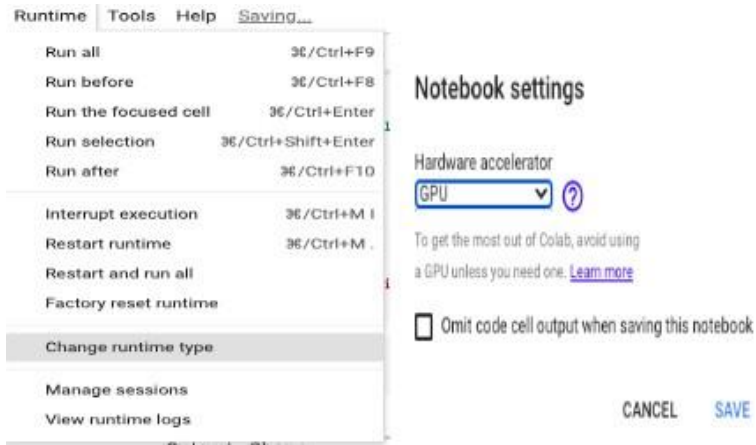

<span id="page-3-0"></span>Figure 1: Settings: Google Colaboratary

## **3 Project Development**

The main steps in this research development are data pre-processing( data downloading, data analyses, new data structure creation, removing unwanted columns), conversion from image to NumPy arrays, creating dummy variables, data split, data array reshaping for each model, data normalization in several stages. Several codes have been written for successfully performing and evaluating all the experiments such: creating a baseline Sequential Keras, ResNet-50, VGG-19 neural network, adding several layers with different weights and defining training parameters, selecting hyper-parameters for the XGBoost model. Writing codes for running all the models at different k-folds for cross-validation, changing sample size and many epochs, creating classification matrix, training testing accuracy, and plotting evaluation graphs.

#### **3.1 Data Gathering**

The TACO ( Trash Annotation in Context ) dataset used in this study is not available directly. This involves two below steps:

1) Go to the Taco site <sup>[2](#page-3-1)</sup> and click on the Download button. Download 'annotations.json' from<sup>3</sup> which contains information like URL path of images hosted on Flickr server, filenames, categories, bounding boxes, images width, and height, etc. Store this annotation file in the local drive directory.

2) Download python file 'download.py' from the same site  $4$  and open this file in PyCharm IDE give the directory path of 'annotation file' downloaded above as shown in Figure [1.](#page-3-0) This download script downloaded all 1500 images in 10 sub folders batches in the mentioned path of the local drive.

3. To access data in Google Colab all the data needs to upload on google drive from local drive in a folder 'data' (folder name could be any).

4. Both 'annotations.json' and 'download.py' files were attached in the project artifacts after giving the proper credits and references to the original authors of data.

5. Created two folders in main directory path with names as shown in figure [3](#page-4-0)

<span id="page-3-1"></span><sup>2</sup><http://tacodataset.org/>

<span id="page-3-2"></span><sup>3</sup>https://github.com/pedropro/TACO/blob/master/data/annotations.json

<sup>4</sup>https://github.com/pedropro/TACO/blob/master/download.py

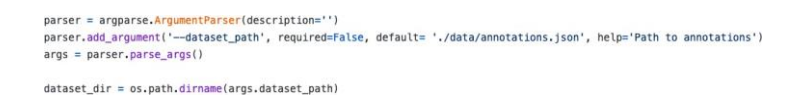

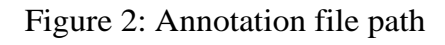

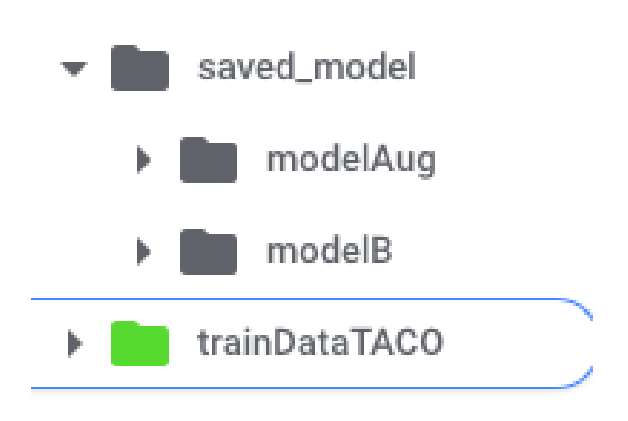

<span id="page-4-0"></span>Figure 3: folder structure

#### **3.2 Data Preparation**

Data was prepared for baseline model and then data augmentation has been done to generate more data. Python script for data preparation shown in Figure [4.](#page-5-0) Bounding boxes were fetched from the initial data frame and the padding of '20' has adjustedto find the minimum and maximum value of the x-axis and y-axis. A null check has been run on the data and then converted the data frame into CSV format and saved in the drive directory path in Figure [5.](#page-6-0)

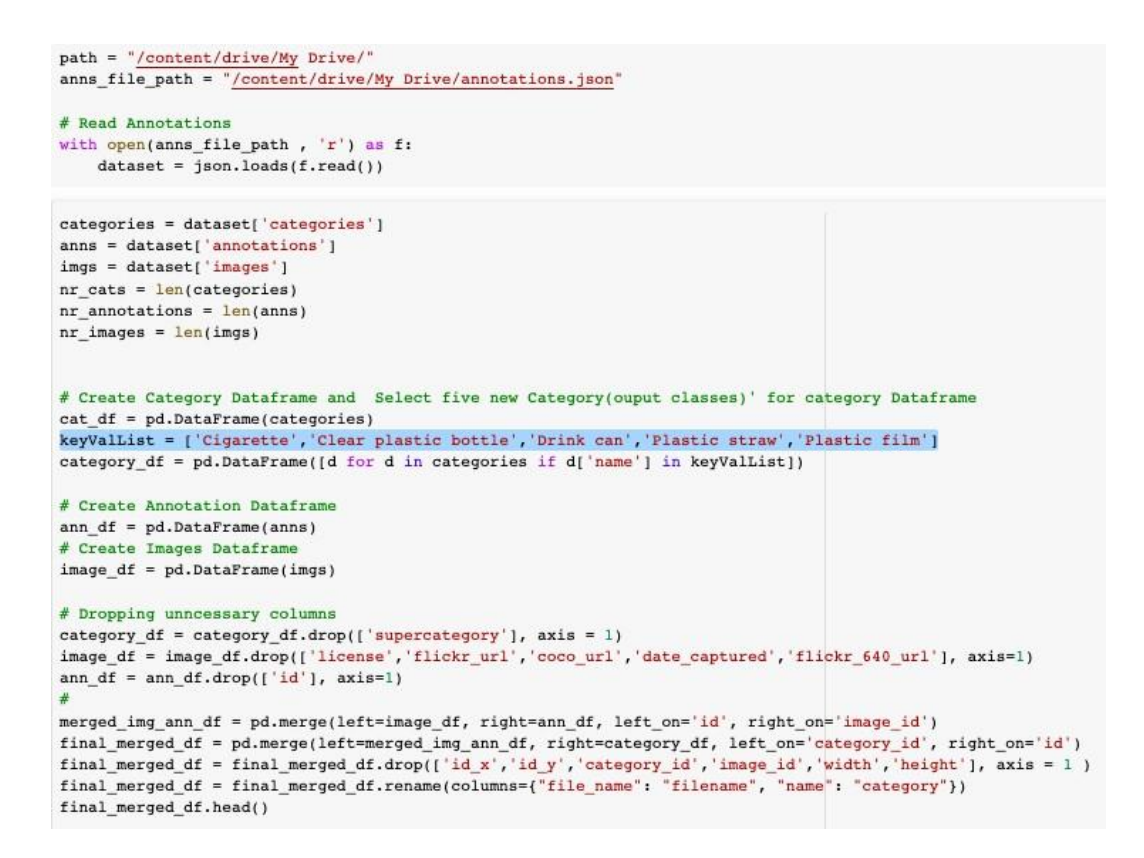

<span id="page-5-0"></span>Figure 4: First Part of the script which create data frame with selective five categories and remove duplicate values from the data

In the continuation of above script, after creating the initial data frame augmented data generated through the script.

- *•* A free open source Python image library 'PIL' has been imported.
- Image cropping, Rotation, Gaussian blur ,horizontal flip functions applied to get these four types of images.
- Images belongs to 'Drink Can' and 'Plastic Straw' were very lessor as compare to other categories and therefore another set of vertical flipped images generated for these two categories.
- *•* Bounding boxes columns dropped from the dataset.

The code snippet is shown in Figure [7.](#page-7-0) Generated data further divided into train and test dataset using scikit-learn which is a machine learning open-source library.

```
# New Dataframe with selective columns For cropping the images
df = final merged df[['filename', 'bbox', 'category']]
df = df.drop_duplicates('filename', keep='last')
# storing bounding box values as seperate columns
df = pdconcat([df , df'bbox'], apply(pd.Series)], axis = 1)df.columns = ['filename','bbox','category', 'x_min','y_min','x_max', 'y_max'] # x_max : width and y_max : height
df = df.drop([ 'bbox', ], axis=1)# Calculate maximum x and maximum y points
df['x_max'] = df['x_max'] + df['x.min']df['y max'] = df['y max'] + df['y min']# Convert float columns to integer
for col in df.columns[2:]:
    df[col] = df[col].astype(int)#Add padding to the bounding boxes
padding = 20df['x\_min'] = df['x\_min'] - paddingdf['y_min'] = df['y_min'] - padding<br>df['x_max'] = df['x_max'] + padding
df['y\_max'] = df['y\_max'] + paddingdf.\text{head}()filename
                          category x_min y_min x_max y_max
0 batch_1/000010.jpg Clear plastic bottle 612 967 1152 1381
3 batch 1/000001.ipg Clear plastic bottle 806 724 1310
                                                           969
 4 batch_1/000005.jpg Clear plastic bottle 804
                                            537
                                                   933
                                                           813
 5 batch_1/000048.jpg Clear plastic bottle 559 501
                                                   921
                                                          1462
9 batch_1/000000.jpg Clear plastic bottle 690 1205 883 1443
df.isnull().values.any()
False
# Save Initial data before augmentation to CSV file
```

```
df.to_csv(path +'InitialData.csv',index=False)
```
Figure 5: Initial data frame saved into CSV file which used by various base model

<span id="page-6-0"></span>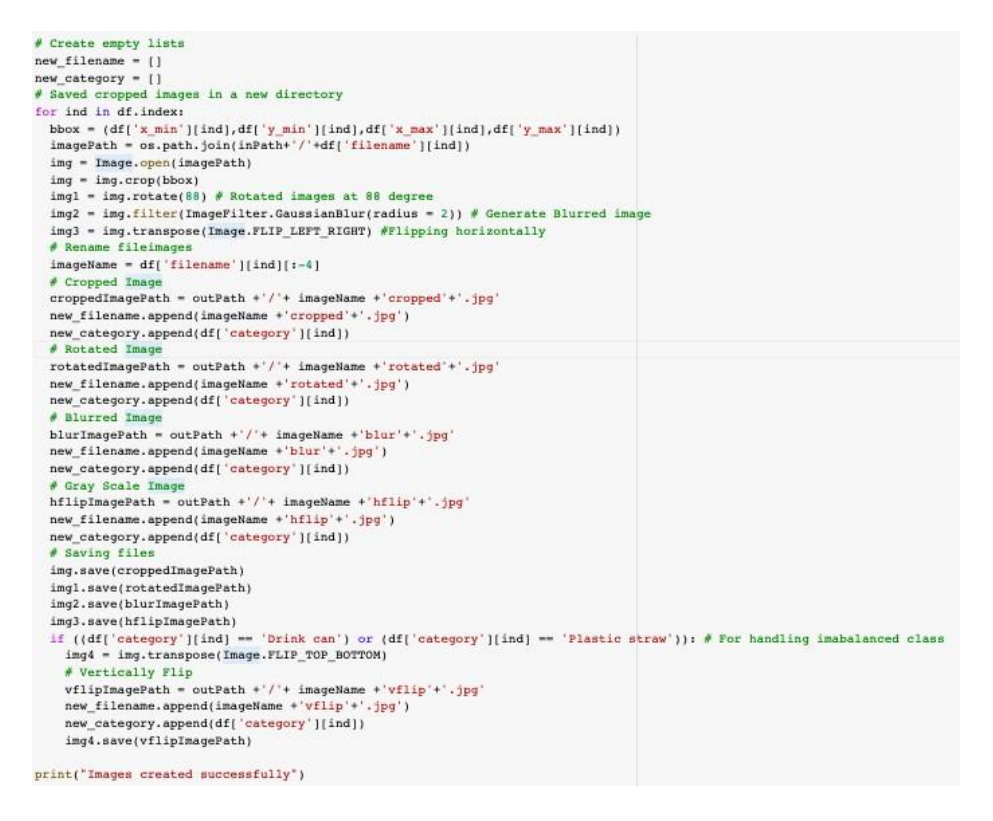

Figure 6: Code for generating Augmented data

Final data has saved into csv file format in the main directory folder and data has been fetched from there while implementing the model.

| # Save to CSV file<br>final df.to csv(path +'FinalData.csv', index=False)                                                                                                    |                      |       |  |  |  |  |  |  |
|----------------------------------------------------------------------------------------------------|----------------------|-------|--|--|--|--|--|--|
| $axdf = pd.DataFrame(column=f'Classes', 'Count'))$<br>$axdf['Count'] = list(final df['category'].value counts())$<br>$axdf['Classes'] = final df['category'].value counts().index.values$<br>axdf |                      |       |  |  |  |  |  |  |
|                                                                                                    | Classes              | Count |  |  |  |  |  |  |
| 0                                                                                                    | Plastic film         | 1004  |  |  |  |  |  |  |
| 1                                                                                                    | Cigarette            | 788   |  |  |  |  |  |  |
| $\overline{2}$                                                                                                    | Drink can            | 560   |  |  |  |  |  |  |
| 3                                                                                                    | Plastic straw        | 550   |  |  |  |  |  |  |
| 4                                                                                                    | Clear plastic bottle | 540   |  |  |  |  |  |  |

<span id="page-7-0"></span>Figure 7: Final data

## **4 Codes for machine and deep learning models**

The codes for neural network models involve importing Keras sequential model layers and model initialization. Neural network models can not read images directly so need to convert it into NumPy array and reshaping according to the model input dimensions.

#### **4.1 Experiments with Sequential Keras Baseline Model**

Two baseline models were developed for initial data and second for the augmented data. The input array needs to created before splitting into training and testing data. The early parameters setting keeps the same for both the model. After model evaluation, the cross-validation k-fold method implemented with 10 splits as shown in figure [13.](#page-9-0) But first needs to import all the required libraries like in below figure [9.](#page-8-0) Pillow is the main image processing library used to augment image data and have functions like rotate, crop etc. After that all keras layers and models along with early stopping package which is used for model optimization as shown in Figure [8](#page-7-1)

```
#For Keras model
import keras
from keras.models import Sequential
from keras. layers import Dense, Dropout, Flatten, Activation, BatchNormalization
from keras.layers import Conv2D, MaxPooling2D
from keras.utils import to categorical
from keras.regularizers import 11
from keras.preprocessing import image
from keras.callbacks import EarlyStopping
from keras.wrappers.scikit_learn import KerasClassifier
from sklearn.model_selection import train_test_split, KFold, cross_val_score
```
<span id="page-7-1"></span>Figure 8: Required Keras Libraries

```
import pandas as pd
&matplotlib inline
import json
import numpy as np
import matplotlib.pyplot as plt
from matplotlib import pyplot
import seaborn as sns
# Data Processing
import os
import os.path
import random
import PIL
import glob
from PIL import Image # to read images
```
<span id="page-8-0"></span>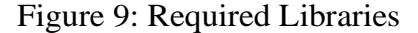

```
def create_model():
  model = Sequential()model.add(Conv2D(32, 3, 3), input shape = (128, 128, 3), activation='relu'))model.add(Dropout(0.5))
  model.add(BatchNormalization())
  model.add(Dropout(0.5))
  model.add(Flatten())
  model.add(Dropout(0.5))
  \verb|model.add(Dense(5, activation='softmax'))|model.compile(optimizer='adam', loss='categorical_crossentropy', metrics=['accuracy'])
  return model
                                                                                    + Code
model = create_model()model.summary()
Model: "sequential"
                               Output Shape
Layer (type)
                                                            Param #;==========
conv2d (Conv2D)
                               (None, 126, 126, 16)
                                                            448
dropout (Dropout)
                               (None, 126, 126, 16)
                                                            \overline{\mathfrak{o}}batch normalization (BatchNo (None, 126, 126, 16)
                                                            64
dropout 1 (Dropout)
                               (None, 126, 126, 16)
                                                            \overline{\mathfrak{o}}flatten (Flatten)
                               (None, 254016)
                                                            \overline{0}(None, 254016)
dropout 2 (Dropout)
                                                            \overline{0}1270085
dense (Dense)
                               (None, 5)---------
                                                            ----------
Total params: 1,270,597
Trainable params: 1,270,565
Non-trainable params: 32
```
Figure 10: Keras Sequential model baseline structure from the scratch

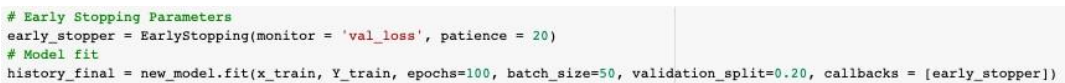

Figure 11: Keras Early stopping package imported and use to stop the training if it is not improving to same the computational and time cost. Also, for overfitting the model

```
model_cv = KerasClassifier(build_fn=create_model, epochs=50, batch_size=50, verbose=0)
kfold = KFold(n_splits=10, shuffle=True, random_state=42)
results1 = cross_val_score(model_cv, x_train, Y_train, cv=kfold, verbose=10)
```
Figure 12: K-fold cross validation

```
plt.figure(1, figsize = (15, 8))plt.subplot(221)
plt.plot(history.history['accuracy'])
plt.plot(history.history['val_accuracy'])
plt.title('model accuracy')
plt.ylabel('accuracy')
plt.xlabel('epoch')
plt.legend(['train', 'valid'])
plt.subplot(222)
plt.plot(history.history['loss'])
plt.plot(history.history['val_loss'])
plt.title('model loss')
plt.ylabel('loss')
plt.xlabel('epoch')
plt.legend(['train', 'valid'])
plt.show()
```
<span id="page-9-0"></span>Figure 13: Plot evaluation results

#### **4.2 Experiments with ResNet-50 Model**

The code for ResNet-50 model initialisation is shown in Figure [15.](#page-10-0) The weights for the ResNet which trained on 'imagenet' has downloaded in the model call. The first layer of the model is not trainable because it has already trained on imagenet. The summary of the model is shown in Figure [16.](#page-10-1) Import ResNet-50 model from keras application which will load the ResNet-50 object during the initialisation call.

```
from keras.applications import ResNet50
```
Figure 14: ResNet-50 Model Import

```
def create_model():
  model = Sequential()\texttt{model.add}(\texttt{ResNet50}(\texttt{include\_top = False, pooling = 'avg', weights = 'imageset'))# Second layer added for dropout
  model.add(keras.layers.Dropout(0.3))
  # Third layer as Dense for output 5-class classification
  model.add(Dense(5, activation = 'softmax'))
  # No need to train first layer (ResNet) model as it is already trained
  modelu2 = False model.layers[0].trainable = False
  model.compile(optimizer='adam', loss='categorical_crossentropy', metrics=['accuracy'])
  return model
```
<span id="page-10-0"></span>Figure 15: ResNet-50 Model initial object creation.

| Layer (type)                                                                             | Output Shape | Param #  |
|------------------------------------------------------------------------------------------|--------------|----------|
| resnet50 (Functional)                                                                    | (None, 2048) | 23587712 |
| dropout (Dropout)                                                                        | (None, 2048) | 0        |
| dense 1 (Dense)                                                                          | (None, 5)    | 10245    |
| Total params: 23,597,957<br>Trainable params: 10,245<br>Non-trainable params: 23,587,712 |              |          |

Model: "sequential\_1"

<span id="page-10-1"></span>Figure 16: Trainable and Non-trainable parameters of ResNet-50

After plotting all the evaluation plots the confusion matrix created using sklearn metrics plot of confusion matrix. The code reference for plotting the confusion matrix is referredfrom <sup>5</sup>

<span id="page-10-2"></span><sup>5</sup>https://analyticsindiamag.com/transfer-learning-for-multi-class-image-classification-using-deepconvolutional-neural-network/

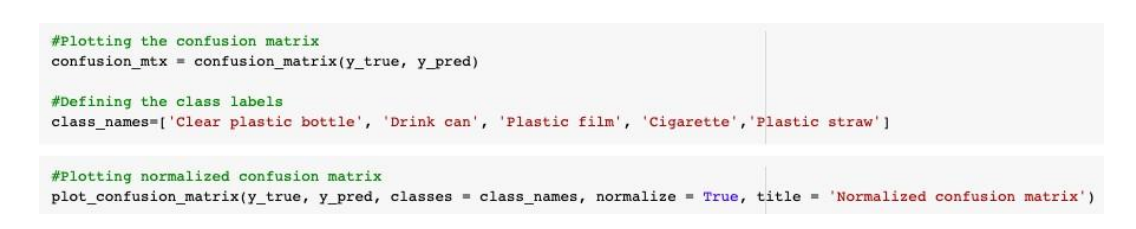

Figure 17: Confusion Matrix Code

### **4.3 Experiments with VGG-19Model**

VGG-19 model first need to import from keras applicaiton along with preprocess input which is used to convert input image data array into preprocessed train and test features required by VGG-19 for feature extraction and model training. The code is shown below in **??** . The code for VGG-19 model initialisation is shown in Figure [19.](#page-11-0) The weights for the VGG-19 was downloaded itself with the function call. This summary of model is shown in Figure [20.](#page-12-0) To run the cross validation input processes again according to VGG-19 and the code shown in Figure [22](#page-13-0) for the same.

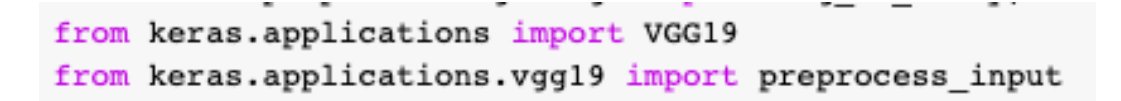

Figure 18: VGG-19 Import

```
# Create the base model of VGG19
vgg19 = VGG19(weights='imagenet', include_top=False, input_shape = (128, 128, 3), classes = 5)
```
<span id="page-11-0"></span>Figure 19: VGG-19 Function call

In Figure [21](#page-13-1) the code for converting the input train and test array into features according to the format required by VGG-19.

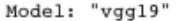

| Layer (type)                                                                        | Output Shape          | Param # |
|-------------------------------------------------------------------------------------|-----------------------|---------|
| input 2 (InputLayer)                                                                | [(None, 128, 128, 3)] | 0       |
| block1 conv1 (Conv2D)                                                               | (None, 128, 128, 64)  | 1792    |
| block1 conv2 (Conv2D)                                                               | (None, 128, 128, 64)  | 36928   |
| blockl pool (MaxPooling2D)                                                          | (None, 64, 64, 64)    | 0       |
| block2 conv1 (Conv2D)                                                               | (None, 64, 64, 128)   | 73856   |
| block2 conv2 (Conv2D)                                                               | (None, 64, 64, 128)   | 147584  |
| block2 pool (MaxPooling2D)                                                          | (None, 32, 32, 128)   | 0       |
| block3 conv1 (Conv2D)                                                               | (None, 32, 32, 256)   | 295168  |
| block3_conv2 (Conv2D)                                                               | (None, 32, 32, 256)   | 590080  |
| block3_conv3 (Conv2D)                                                               | (None, 32, 32, 256)   | 590080  |
| block3 conv4 (Conv2D)                                                               | (None, 32, 32, 256)   | 590080  |
| block3_pool (MaxPooling2D)                                                          | (None, 16, 16, 256)   | 0       |
| block4 conv1 (Conv2D)                                                               | (None, 16, 16, 512)   | 1180160 |
| block4 conv2 (Conv2D)                                                               | (None, 16, 16, 512)   | 2359808 |
| block4_conv3 (Conv2D)                                                               | (None, 16, 16, 512)   | 2359808 |
| block4 conv4 (Conv2D)                                                               | (None, 16, 16, 512)   | 2359808 |
| block4_pool (MaxPooling2D)                                                          | (None, 8, 8, 512)     | 0       |
| block5_conv1 (Conv2D)                                                               | (None, 8, 8, 512)     | 2359808 |
| block5 conv2 (Conv2D)                                                               | (None, 8, 8, 512)     | 2359808 |
| block5 conv3 (Conv2D)                                                               | (None, 8, 8, 512)     | 2359808 |
| block5 conv4 (Conv2D)                                                               | (None, 8, 8, 512)     | 2359808 |
| block5 pool (MaxPooling2D)                                                          | (None, 4, 4, 512)     | 0       |
| Total params: 20,024,384<br>Trainable params: 20,024,384<br>Non-trainable params: 0 |                       |         |

<span id="page-12-0"></span>Figure 20: Trainable and Non-trainable parameters of VGG-19 Model

```
# Create Data
print("Generating data........")
(X_train, X_test, y_train, y_test) = create_data(dfl ,initial_data_path)
# Check the data size whether it is as per tensorflow and VGG19 requirement
X_train.shape, X_test.shape, y_train.shape, y_test.shape
# Preprocessing the input
X_train = preprocess_info(X_train)X test = preprocess input(X test)
# Extracting features
train_features = vgg19.predict(np.array(X_train), batch_size=50, verbose=0)
test features = vgg19.predict(np.array(X test), batch size=50, verbose=0)
# Current shape of features
print(train features.shape, "\n", test features.shape)
input\_shape = (train\_features.shape[1]*train_features.shape[2]*train_features.shape[3])# Flatten extracted features
train_features = np.reshape(train_features, (train_features.shape[0], input_shape))
test_features = np.reshape(test_features, (test_features.shape[0], input_shape))
```
#### <span id="page-13-1"></span>Figure 21: Converting to VGG-19 input features

#### **Cross Validation K-FOLD**

```
[ ] (x_train, x_test, y_train, y_test) = create_data(df2 ,data_path)
\begin{bmatrix} 1 & # Preprocessing the input
    x trainl = preprocess input(x train)
    x_test1 = preprocess\_input(x_test)def create model k():
      kfold model = Sequential()kfold_model.add(VGG19(include_top = False, pooling = 'avg', weights = 'imagenet'))
       # Second layer added for dropout
      kfold_model.add(keras.layers.Dropout(0.3))
      # Third layer as Dense for output 5-class classification
      kfold_model.add(Dense(5, activation = 'softmax'))# No need to train first layer (ResNet) model as it is already trained
      kfold_model.layers[0].trainable = False
      kfold model.compile(optimizer='adam', loss='categorical crossentropy', metrics=['accuracy'])
      return kfold model
[ ] model k = KerasClassifier(build fn = create model k, epochs=50, batch size=50, verbose=1)
    kfold = KFold(n_splits=5, shuffle=True, random state=13)results = cross_val_score(model_k, x_train, y_train, cv = kfold, verbose=10, n_jobs = -1)
[* [Parallel(n_jobs=-1)]: Using backend LokyBackend with 2 concurrent workers.
    [Parallel(n_jobs=-1)]: Done 1 tasks
                                                 elapsed: 3.8min
                                  3 out of 5 | elapsed: 7.4min remaining: 4.9min<br>5 out of 5 | elapsed: 9.4min remaining: 0.0s
    [Parallel(n_jobs =- 1)]: Done
    [Parallel(n jobs = - 1)]: Done
    [Parallel(n_jobs=-1)]: Done 5 out of 5 | elapsed: 9.4min finished
```
<span id="page-13-0"></span>Figure 22: Cross Validation parameters of VGG-19 Model

#### **4.4 Experiments with XGBoost Model**

Apart from the neural network, the XGBoost classifier has also implemented in which data has first converted into the array and then saved as numeric input in the CSV file. The number of columns converted according to the input array shape (128\*128\*3) and converted into that much of columns (49152). Log loss has been calculating while applying cross-validation of xgboost as shown in Figure [26.](#page-15-1) The code for xgboost cross validation methods has been referenced from official python  $API^6$  $API^6$  $API^6$ .

<span id="page-13-2"></span><sup>6</sup>https://xgboost.readthedocs.io/en/latest/python/python*api.html*

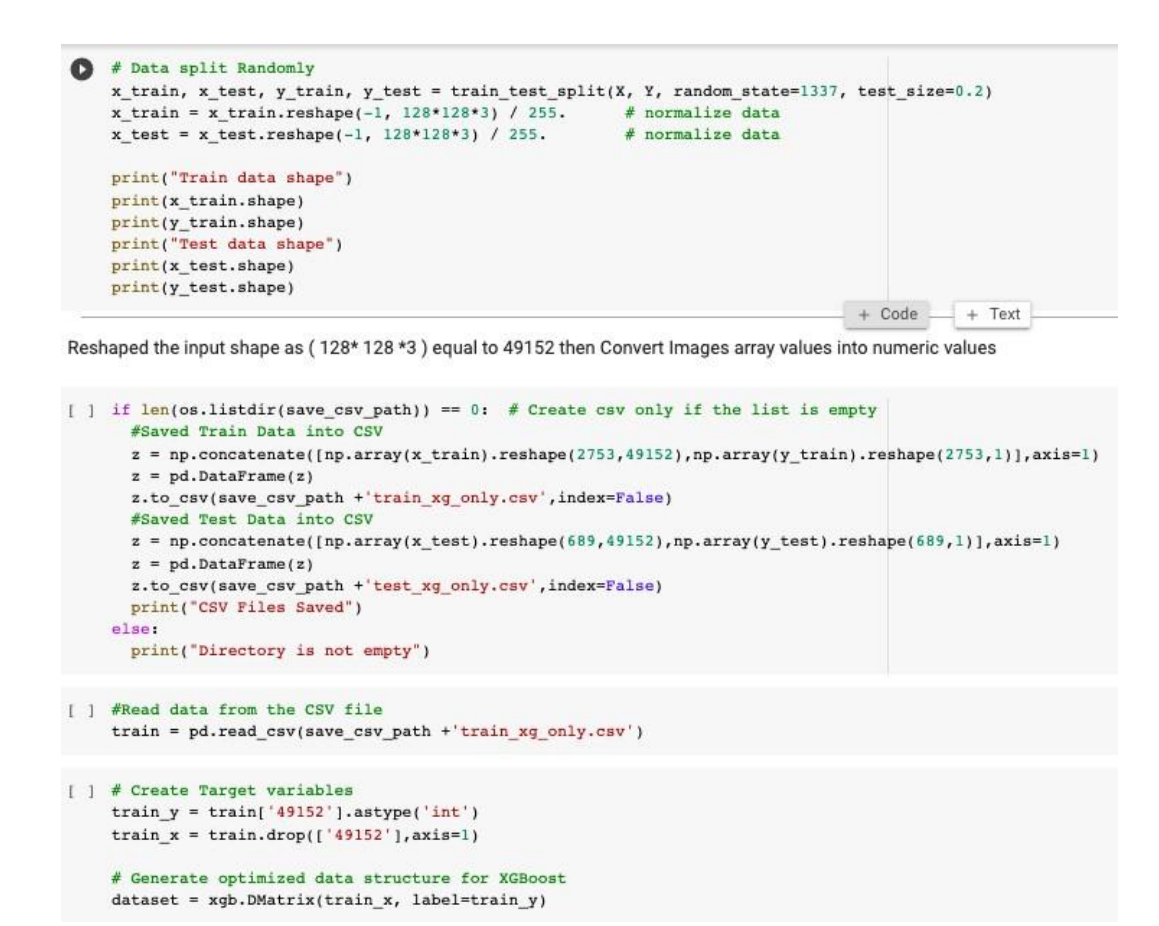

Figure 23: Data conversion to csv before fetching for the model training. DMatrix optimization method applied on input dataset

watchlist =  $[(dataset, 'train')]$ # Augmented data Model Training model\_xg = xgb.train(xgb\_params, dataset, num\_boost\_round=100, evals=watchlist, maximize=True)

Figure 24: XGBoost Model training function call

```
# Evaluate Results
test = pd.read csv(save_csv_path +'test_xg_only.csv')
test_y = test['49152'].astype('int')test x = test.drop([ '49152' ], axis=1 )test x = xgb.DMatrix(test x)result = model_xg.predict(test_x)#
print(metrics.classification report(test y, result))
print(metrics.confusion_matrix(test_y,_result))
```
<span id="page-15-0"></span>Figure 25: XGBoost Model Evaluation on unseen data for obtaining the classification report

```
cv results2 = xgb.cv(dtrain=dataset,
                    params=xgb_params,
                    nfold=2,
                    num boost round=50,
                    early_stopping_rounds=5,
                    metrics='mlogloss', as_pandas=True, seed=1337)
```
<span id="page-15-1"></span>Figure 26: Log loss function calculation using xgboost cross validation method